#### **JOHN OSBORN EXEMPLAR**

### **UNIT 1: ICT SKILLS FOR BUSINESS**

*TASK 6: Update and use a database to search for and present information for a business purpose.*

### **ASSESSMENT CHECK LIST**

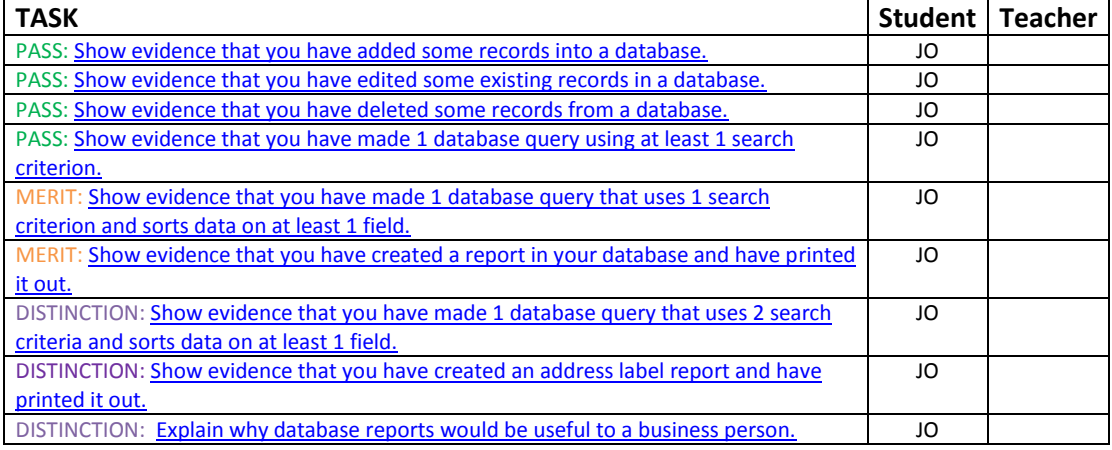

**OVERALL GRADE FOR AO6 - DISTINCTION**

#### <span id="page-1-0"></span>*1. Entering Data (P)*

Database before entering data

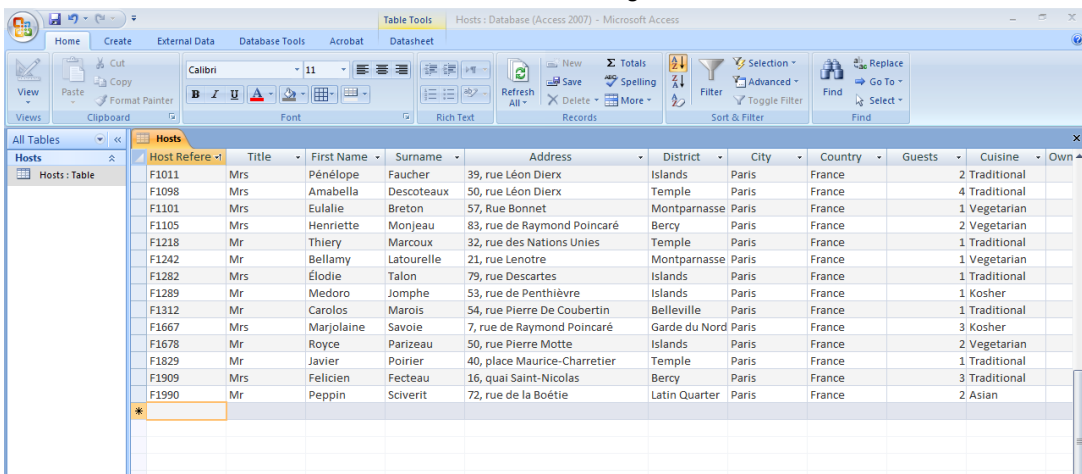

#### Database after entering data

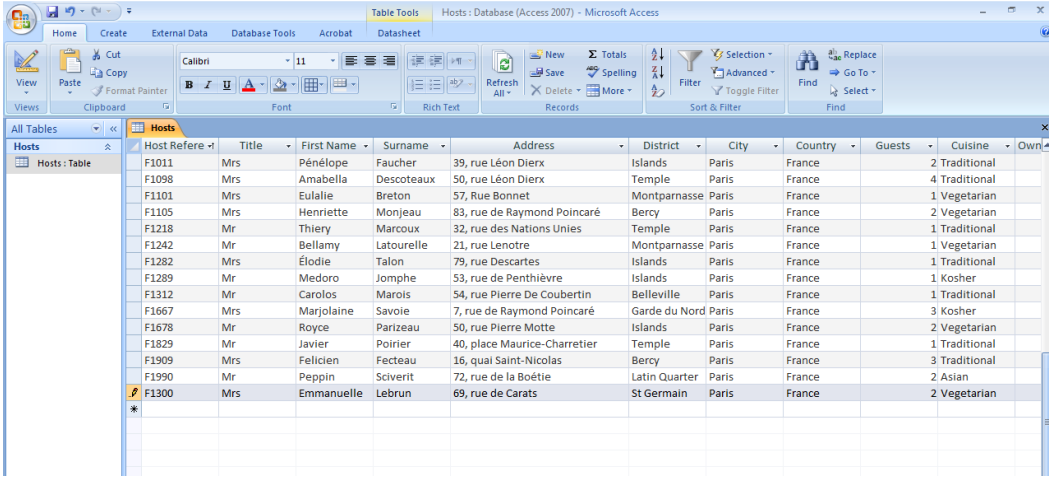

I have entered a new record (F1300 which has been added to the database. I took care to ensure that the spelling for each of the fields was accurate to prevent problems with queries and reporting later on. I also made sure that the updated database was saved..

Press *Ctrl + Home* to return to Assessment Check List

**Comment [p1]:** Well done on this task you are heading for a distinction! JO

#### <span id="page-2-0"></span>*2. Editing Data (P)*

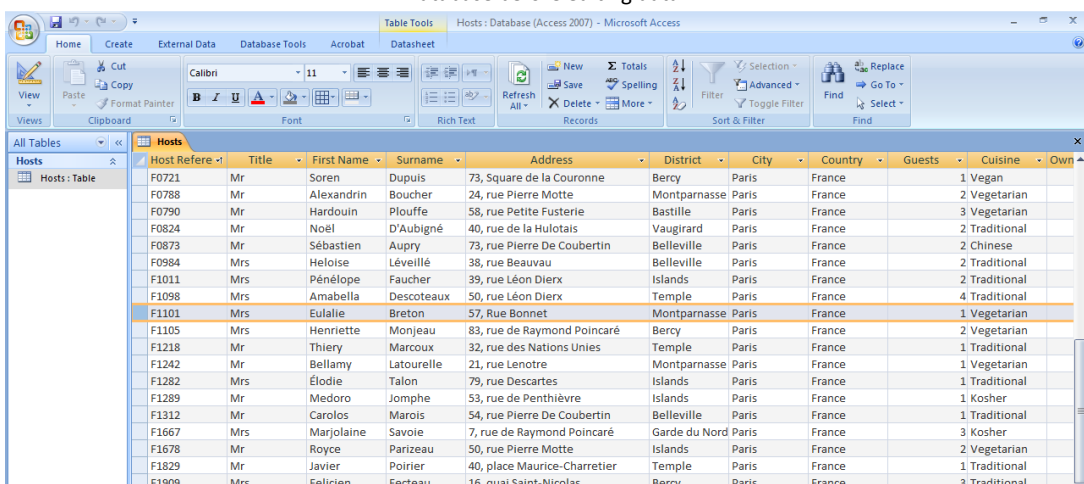

#### Database before editing data

#### Database after editing data

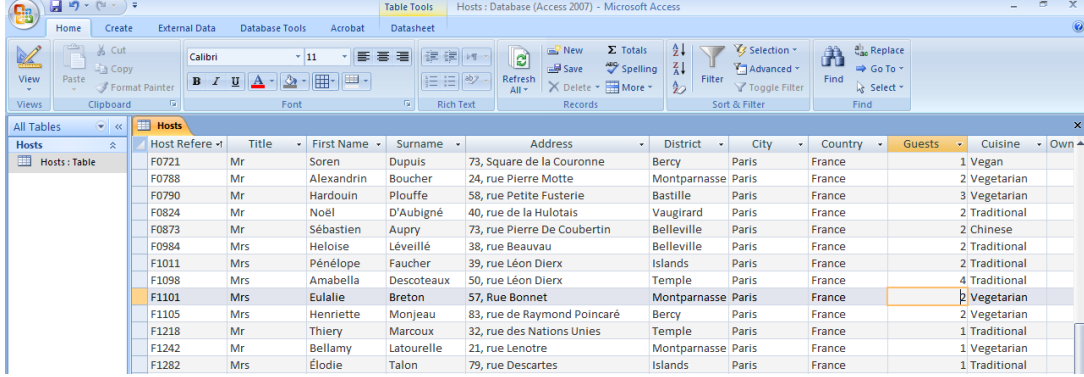

I changed the number of guests for the host entry F1101 from 1 to 2. I ensured that this change was saved.

#### <span id="page-3-0"></span>*3. Deleting data (P)*

#### Database before deleting data  $\begin{array}{|c|c|c|}\hline \textbf{a} & \textbf{b} & \textbf{c} & \textbf{c} & \text$ ble Tools | Hosts : Database (Access 2007) - Microsoft Acces  $\sim$ Home Create External Data Database Tools Acrobat Datashee  $\begin{tabular}{c|c|c|c|c|c|c} \hline \multicolumn{3}{c|}{\text{\bf -} $\mathsf{B} \to \mathsf{B}$} & $\mathsf{B} \to \mathsf{B}$ & $\mathsf{B} \to \mathsf{B}$ & $\mathsf{B} \to \mathsf{B}$ & $\mathsf{B} \to \mathsf{B}$ & $\mathsf{B} \to \mathsf{B}$\\ \hline \hline \multicolumn{3}{c|}{\text{\bf -} $\mathsf{B}$} & $\mathsf{B} \to \mathsf{B}$ & $\mathsf{B} \to \mathsf{B}$ & $\mathsf{B} \to \mathsf{B}$ & $\mathsf{B} \to \mathsf{B}$ &$  $\begin{array}{c}\n\begin{array}{ccc}\n\bullet & \bullet & \bullet & \bullet \\
\bullet & \bullet & \bullet & \bullet\n\end{array} \n\end{array}$  $\frac{y}{\infty}$  Cut  $\mathbb{Z}$  $\overline{C}$ slihri **Ela** Copy  $\boxed{\mathbf{B} \quad I \quad \underline{\mathbf{U}} \quad \underline{\mathbf{A}} \cdot \underline{\mathbf{A}} \cdot \underline{\mathbf{H}} \cdot \underline{\mathbf{H$  $\overline{v_{\text{lev}}}$ Paste Filter<br>Sort & Filter<br>Sort & Filter  $\mathscr{F}$ For Rich Text Records Font Clipboa All Tables  $\qquad \circ \lvert \mathrel{\mathop{\scriptstyle\circ}}$ **ED** Hosts Hosts \*<br>
Hosts \*<br>
Hosts : Table Title First Name » Surname District  $\overline{C}$ Country **Host Refe**  $rel - 1$ Address Cuisine Address<br>
50, rue Léon Dierx<br>
57, Rue Bonnet<br>
83, rue de Raymond Poincaré F1098<br>F1101<br>F1105 Mrs Amabella Descoteaux Temple Paris<br>Montparnasse Paris France<br>France 4 Traditional Mrs<br>Mrs<br>Mrs 2 Vegetarian<br>2 Vegetarian<br>2 Vegetarian<br>1 Traditional Eulalie Breton Henriette Monjeau Bercy Paris France Temple F1218  $Mr$ Thiery Marcoux 32, rue des Nations Unies Paris France F1218<br>F1242<br>F1282<br>F1289 Hilery<br>Bellamy<br>Élodie<br>Medoro sz, rue des Nations on<br>21, rue Lenotre<br>79, rue Descartes<br>53, rue de Penthièvre Latourelle<br>Talon Montpa<br>Islands France<br>France 1 Manushan<br>1 Vegetarian<br>1 Traditional h Ar co Daria  $Mrs$ Paris Mr Jomphe Islands Paris France L Kosher F1312 Mr Carolos Marois 54, rue Pierre De Coubertin Belleville Paris France 1 Traditional F1667<br>F1678  $\frac{m}{Mrs}$ Marjolair<br>Royce 54, rue Pierre De Coubertin<br>7, rue de Raymond Poincaré<br>50, rue Pierre Motte<br>40, place Maurice-Charretier Garde du Nord Paris<br>Islands Paris France<br>France 3 Kosher<br>2 Vegetarian Savoie<br>Parizeau F1829 Mr Javier Poirier **Temple** Paris France Traditiona 16, quai Saint-Nicolas<br>72, rue de la Boétie<br>69, rue de Carats Bercy Paris<br>Latin Quarter Paris<br>St Germain Paris F<sub>1909</sub> Felicien 3 Traditional Mrs Fecteau France F1990<br>F1990<br>F1300 Peppin Sciverit<br>Emmanuelle Lebrun France<br>France<br>France 2 Asian<br>2 Asian<br>2 Vegetarian  $\frac{Mr}{Mrs}$

#### Database after deleting data

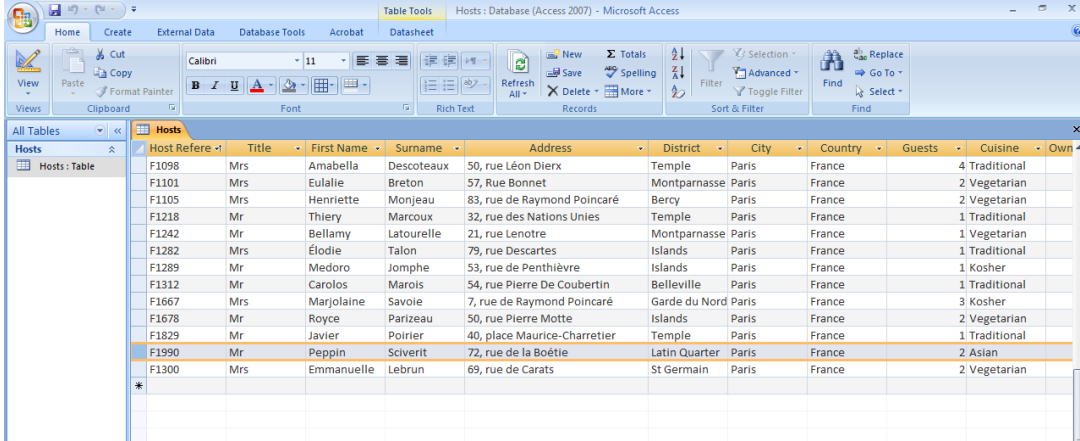

I have deleted the record F1990 from the database. I took care to ensure the correct record was deleted and that the database was saved following the change.

#### <span id="page-4-0"></span>*4. Database Query (P) (M)*

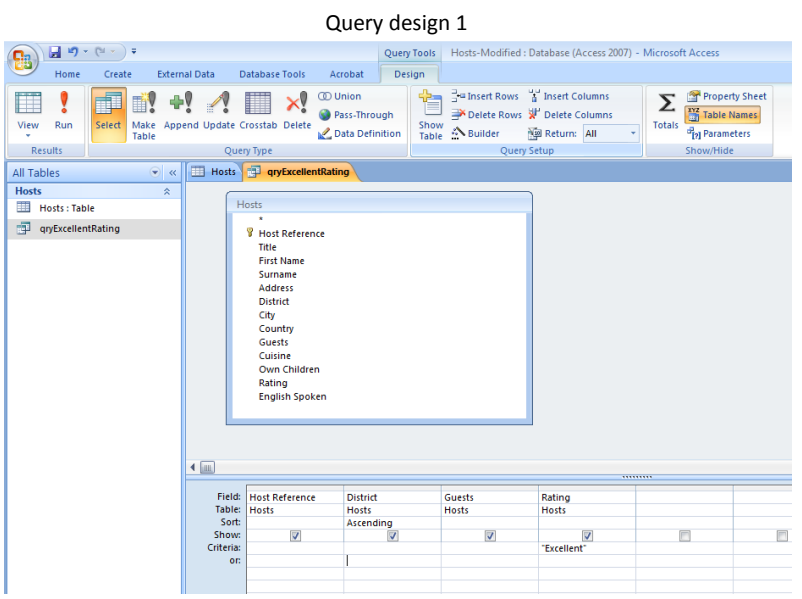

Results of query 1

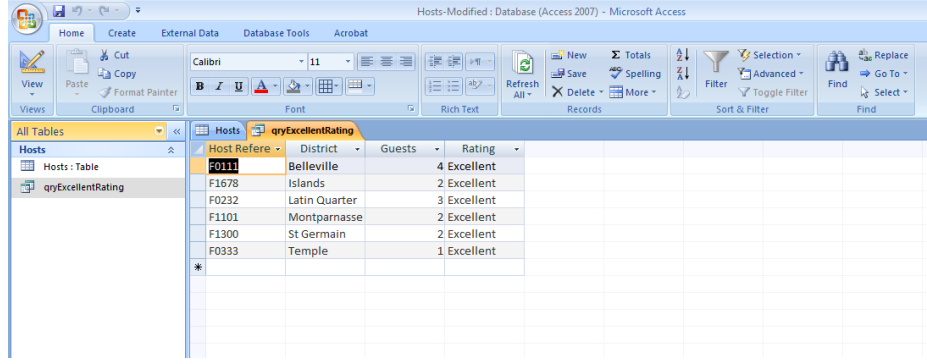

I created a query that displays the host reference, district, number of guests and their rating. The query has a criteria that only selects hosts with an excellent rating. The results are sorted in ascending alphabetical order based on the district name.

<span id="page-5-0"></span>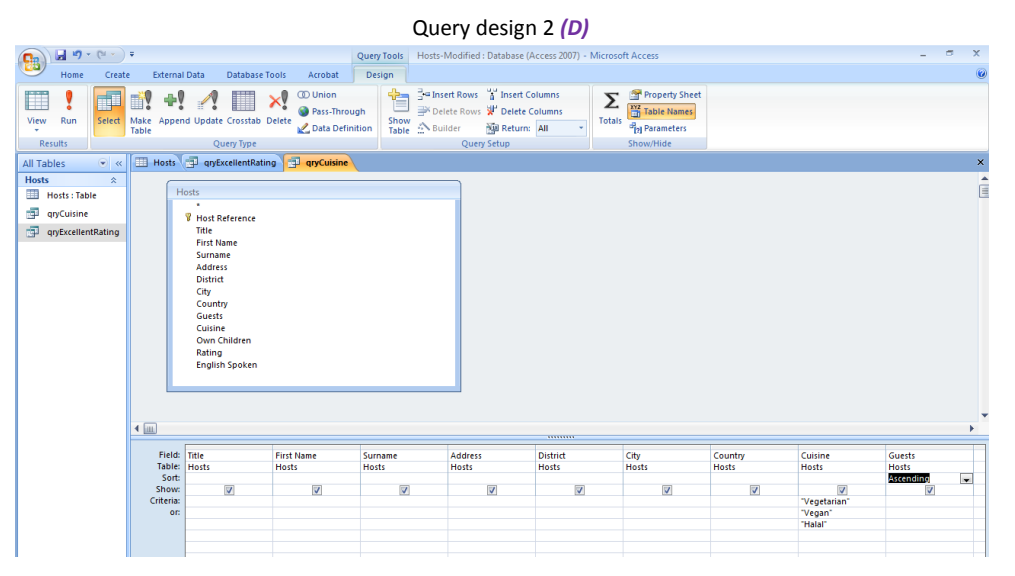

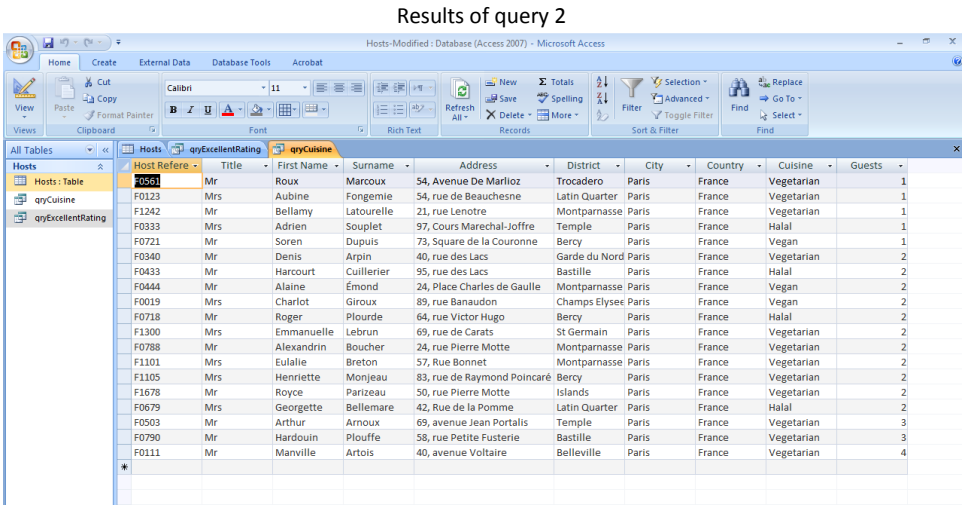

I designed a query that shows the full contact details Title, first name, last name, address, district, city, country) of all the hosts that provide Vegetarian, Vegan or Halal cuisine. I have sorted the results in ascending numerical by the number of guests that can be accommodated. I will use this query to create address labels.

#### *5. Reports*

<span id="page-6-0"></span>*a. Simple Report (M)*

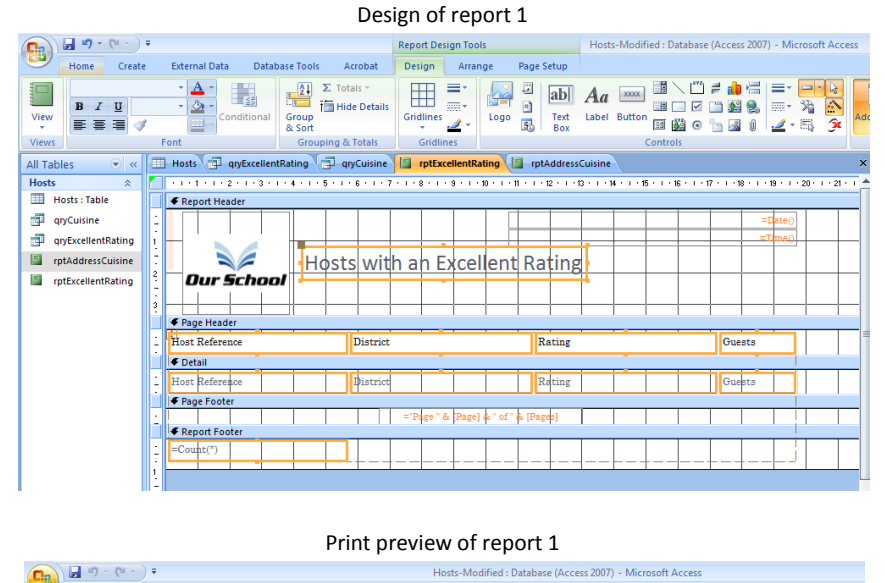

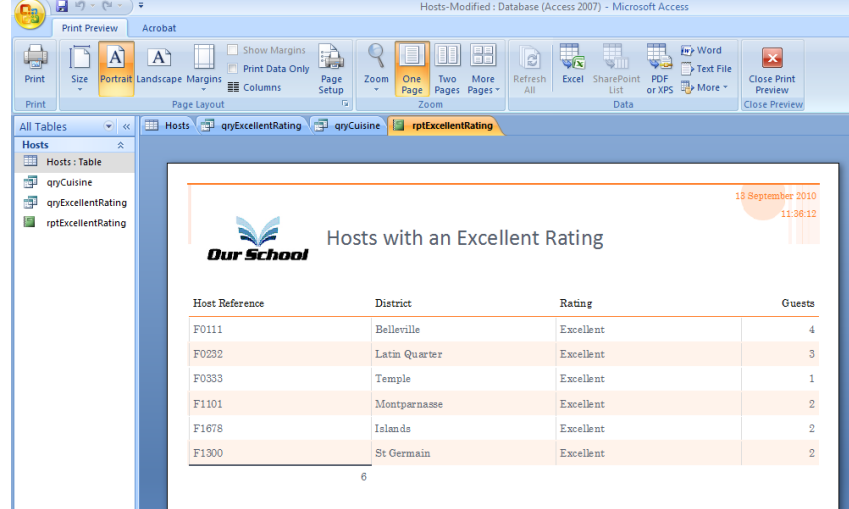

I have created a simple report that shows the results of my first query of host with an excellent rating. I have added our school logo and used appropriate formatting to give the report a more professional look and feel.

<span id="page-7-0"></span>b. Address Label Report *(D)*

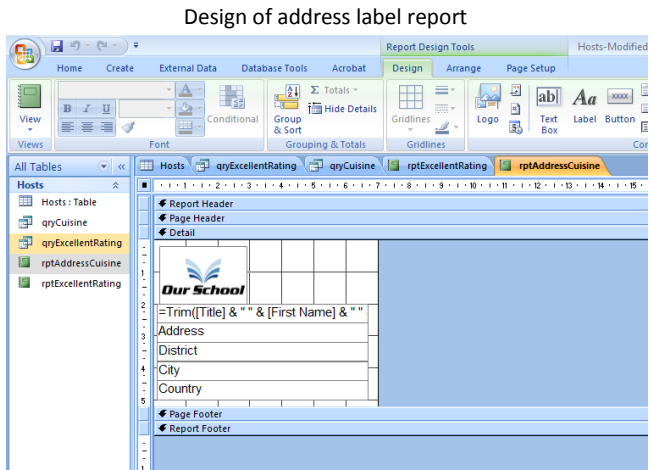

Print Preview of address label report

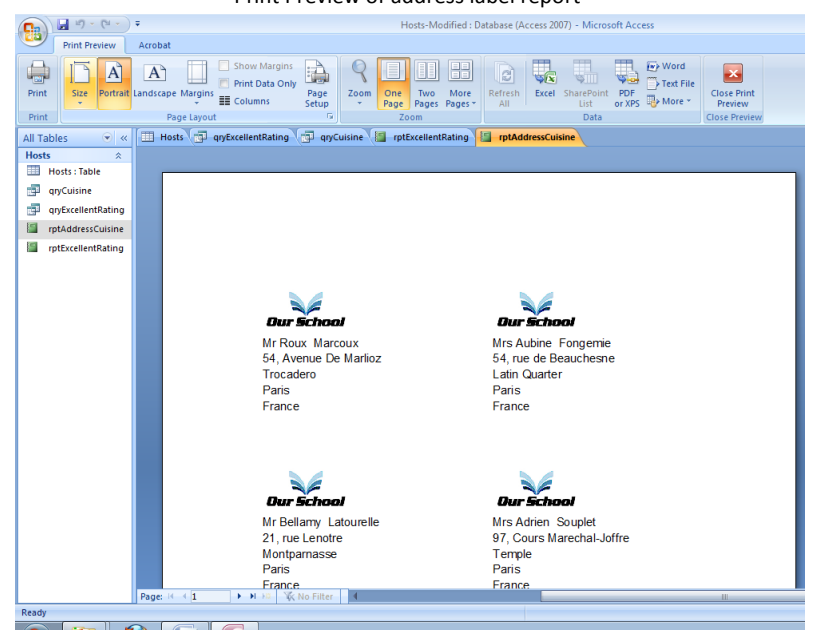

I have used the label wizard to create a report that could be used to print a series of address labels based on my second database query into cuisine. I have added our school logo and changed the font style and size to make the labels look more professional.

#### <span id="page-8-0"></span>c. Using Business Reports *(D)*

Reports allow business people to see the database data clearly. Sometimes seeing all the data in a database can be confusing. Reports let us to focus on particular areas of the data, allowing us to spot trends or extract particular information. Reports turn data into information which helps business people make better decisions